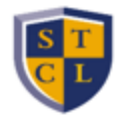

## **Obtain Your Final Exam Number**

If you need to confirm your final exam number, follow the instructions below to locate your final exam number on STANLEY:

1. Go to the Campus Life tab (on the left-hand side of the STANLEY portal)

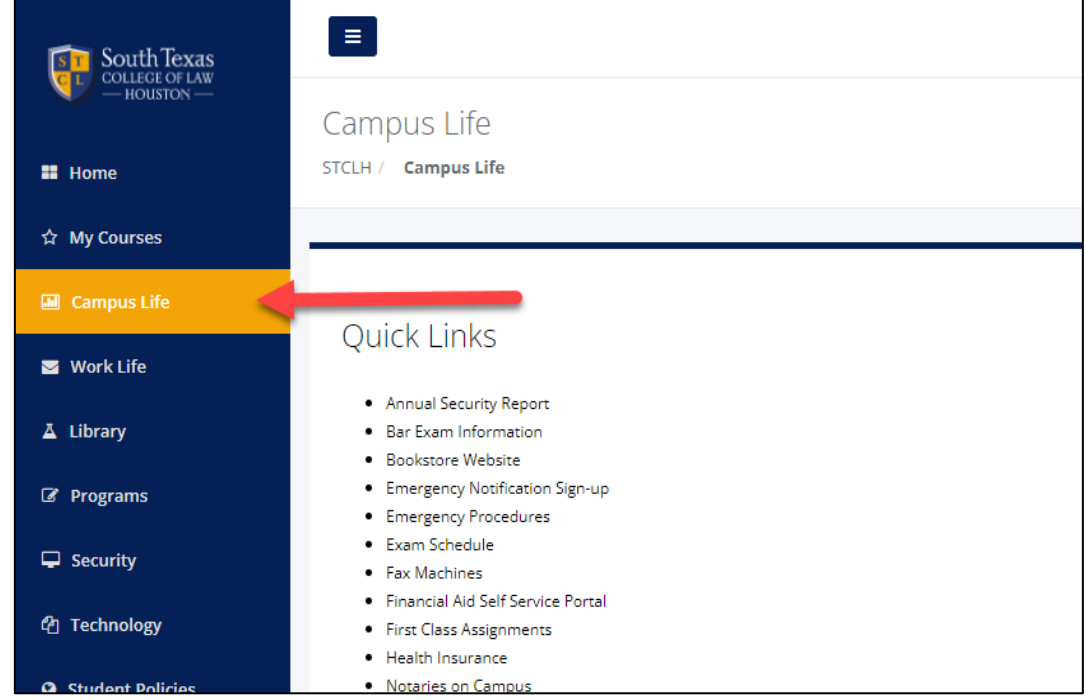

2. Scroll down to the 'Student Self-Service' section

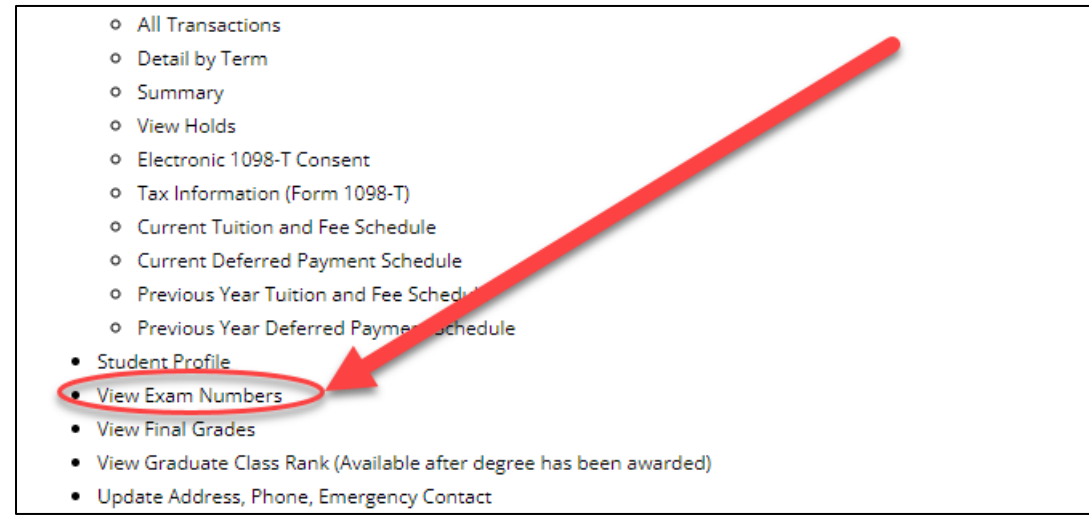

- 3. Click on 'Exam Number'
- 4. Select the appropriate term. Your midterm and final exam numbers for the term will display
- 5. Note the exam number, and type it in the Exam Number field in Examplify before beginning your exam